# Getting started with iOS devices (iPhone/iPad/iPod touch)

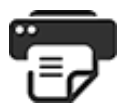

You can use the OverDrive app to get eBooks, audiobooks, streaming videos, and periodicals from your library on your iOS device (iPhone/iPad/iPod touch).

*Note: Some digital formats may not be available from all libraries.*

## Step 1

Download the OverDrive app from the [Apple](http://itunes.apple.com/us/app/overdrive-media-console/id366869252?mt=8) App Store.

#### Step 2

Open the [OverDrive](http://help.overdrive.com/customer/portal/articles/1481535) app and follow the prompts to create an OverDrive account and log in. If you're under 13, select I am under 13 years old instead.

#### Step 3

In the OverDrive app, swipe from left to right to open the **Home menu**. Then, tap **Add a library** to find your library's [OverDrive](http://help.overdrive.com/customer/portal/articles/1481543) website.

- Tap the star to save your library to your library list.
- Tap your library's name to start browsing.

## Step 4

Log into your library's OverDrive website with your library card and [borrow](http://help.overdrive.com/customer/portal/articles/1481092) a title.

*Note: Magazines and newspapers work a little differently than other digital titles. They have a Send to NOOK app button instead of a Borrow button, and to read them, you'll need to install the NOOK [reading](http://www.nook.com/nookapp) app from the Apple App Store. See getting started with [periodicals](http://help.overdrive.com/customer/portal/articles/1758808) for more help.*

# Step 5

Find borrowed titles under your account on your library's OverDrive website. You can:

- Download EPUB [eBooks](http://help.overdrive.com/customer/portal/articles/1481075)<sup>\*</sup> and MP3 [audiobooks](http://help.overdrive.com/customer/portal/articles/1633727) directly to the OverDrive app.
- Add [streaming](http://help.overdrive.com/customer/portal/articles/1482054) videos to the OverDrive app.
- Tap Read to open and read [OverDrive](http://help.overdrive.com/customer/portal/articles/1481574) Read or [MediaDo](http://help.overdrive.com/customer/portal/articles/1682037) Reader eBooks right in your browser.
- If you've installed the Kindle reading app from the Apple App Store, select **Kindle Book** (U.S. only) to complete checkout on [Amazon's](http://help.overdrive.com/customer/portal/articles/1481599) website and send the book to your Kindle

reading app.

For a video overview of how to get started with an iOS device, check out our help [videos.](http://help.overdrive.com/#videos?ios)

×